# **Системное программирование. Работа с консолью в Windows API**

- <u>• Консоль</u> интерфейс, который используется приложением для ввода/вывода текстовой информации
- ⚫ Приложение, использующее консоль для обмена данными с пользователями *консольное*

⚫ Консоль имеет несколько связанных буферов:

- ⚫ Входной буфер информация о событиях ввода (ввод с клавиатуры и мыши, изменение размеров окна)
- ⚫ Буфер экрана (один или несколько) двумерный массив структур (символы и цвет)

⚫ Ввод/вывод в консоль может осуществляться на двух уровнях в Windows API:

- ⚫ Высокий уровень (игнорируются все события)
	- ⚫ Низкий уровень (события не игнорируются)

- ⚫ В Windows существует три стандартных устройства для ввода/вывода:
	- $\bullet$  input ввод данных
	- ⚫ output вывод данных
	- ⚫ error вывод сообщений об ошибках
- ⚫ По умолчанию эти устройства связаны с консолью
- ⚫ Стандартный ввод/вывод можно перенаправлять (на другие устройства, в файлы и т.п.)
- ⚫ Если стандартный ввод/вывод перенаправлен, то доступ к консоли можно получить через файлы:
	- "CONIN\$" для ввода информации с консоли
	- ⚫ "CONOUT\$" для вывода информации на консоль

- ⚫ Функции для создания и освобождения консоли (не для консольных приложений):
	- ⚫ BOOL AllocConsole(VOID) создание новой консоли, ассоциированной с дескрипторами стандартных устройств ввода/вывода
	- ⚫ BOOL FreeConsole(VOID) отключение процесса от консоли
- ⚫ Функции для работы со стандартными устройствами ввода/вывода:
	- HANDLE GetStdHandle(DWORD nStdHandle) ПОЛУЧЕНИЕ дескриптора стандартного устройства ввода/вывода
	- ⚫ BOOL SetStdHandle(DWORD nStdHandle, HANDLE hHandle) – перенаправление стандартного устройства ввода/вывода на другое устройство
	- ⚫ Дескрипторы стандартный устройств не закрываются!

⚫ HANDLE GetStdHandle(DWORD nStdHandle):

- $\bullet$  nStdHandle номер стандартного устройства:
	- STD INPUT HANDLE устройство ввода
	- STD OUTPUT HANDLE устройство вывода
	- STD ERROR HANDLE устройство вывода ошибок

⚫ BOOL SetStdHandle(DWORD nStdHandle, HANDLE hHandle):

- $\bullet$  nStdHandle номер стандартного устройства
- hHandle дескриптор связываемого устройства (файла)

⚫ Дескрипторы стандартных устройств ввода/вывода можно получить и с помощью функции CreateFile:

⚫ hStdOut = CreateFile("CONOUT\$", …)

⚫ В Windows API имеются функции для работы с:

⚫ Окном консоли: GetConsoleWindow, GetConsoleTitle, SetConsoleTitle И Др.

### ⚫ Функции высокоуровневого ввода/вывода:

- ⚫ BOOL SetConsoleMode(HANDLE hConsoleHandle, DWORD fdevMode)– установка режима консоли
- ⚫ BOOL ReadConsole(HANDLE hConsoleInput, LPVOID lpBuffer, DWORD cchToRead, LPDWORD lpcchRead, LPVOID lpReserved) – консольный ввод
- ⚫ BOOL WriteConsole(HANDLE hConsoleOutput, LPVOID lpBuffer, DWORD cchToWrite, LPDWORD lpcchWrite, LPVOID lpReserved) – консольный вывод
- Возможно использование ReadFile И WriteFile
- Лучше использовать функции ReadConsole и WriteConsole (а не файловые ReadFile И WriteFile), Tak как:
	- ⚫ Они используют обобщенные символы
	- ⚫ Учитывают текущий режим консоли

### /нкции низкоуровневого ввода/вывода: ReadConsoleInput, WriteConsoleInput, PeekConsoleInput, GetNumberOfConsoleInputEvents И ДР.

### *Задание 3*:

 $\bullet$ 

• Самостоятельно изучить функции Windows API:

- ⚫ SetConsoleMode
- ⚫ ReadConsole
- ⚫ WriteConsole
- ⚫ Написать программу для последовательного выполнения следующих действий с консолью (ИСПОЛЬЗОВАТЬ GetStdHandle, ReadConsole И WriteConsole):
	- 1. Установить режим консоли без эхо-вывода (при вводе)
	- 2. Ввести строку символов с клавиатуры
	- 3. Вывести введенную строку на экран
- ⚫ Написать программу для последовательного выполнения следующих действий с консолью (использовать CreateFile, ReadFile и WriteFile):
	- 1. Ввести строку символов с клавиатуры
	- 2. Вывести введенную строку на экран
	- ⚫ Можно использовать любую среду разработки

#### $\bullet$ *Задание 4*:

- ⚫ Написать программу, перенаправляющую стандартный поток вывода в файл:
	- 1. Создать файл, получить его дескриптор
	- 2. Связать стандартный поток вывода, определяемый номером STD OUTPUT HANDLE, с дескриптором созданного файла
	- 3. Получить дескриптор стандартного устройства вывода
	- 4. Записать любую строчку в стандартное устройство вывода
	- 5. Закрыть дескриптор созданного файла
- ⚫ Вывод в стандартный поток производить при помощи функции WriteFile (использовать символы ASCII)
- ⚫ Для работы с файлами и выводом в стандартные устройства использовать функции Windows API!!!!!
- ⚫ Перенаправление стандартного устройства (потока) вывода через Windows API не влияет на

# Спасибо за внимание.

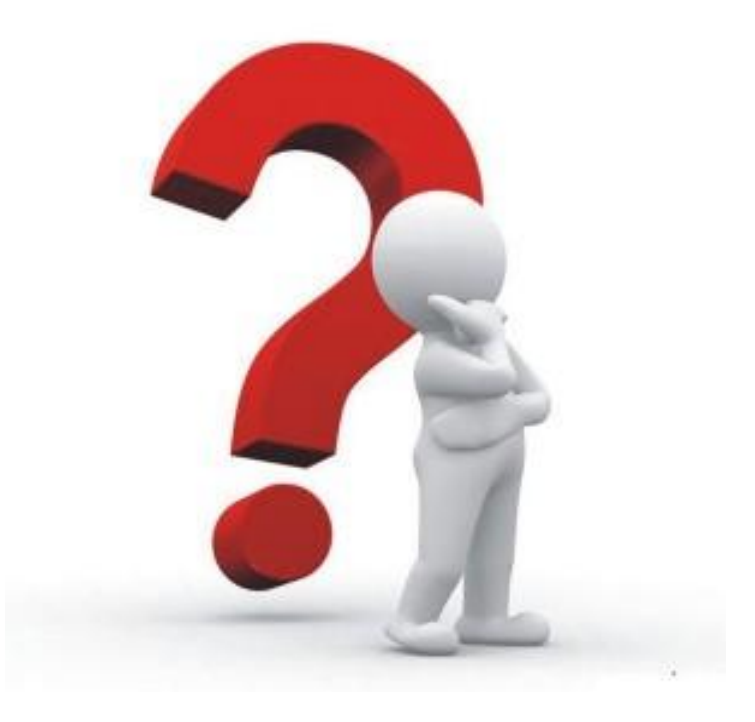